## **HINSIEMER** die vereinssoftware

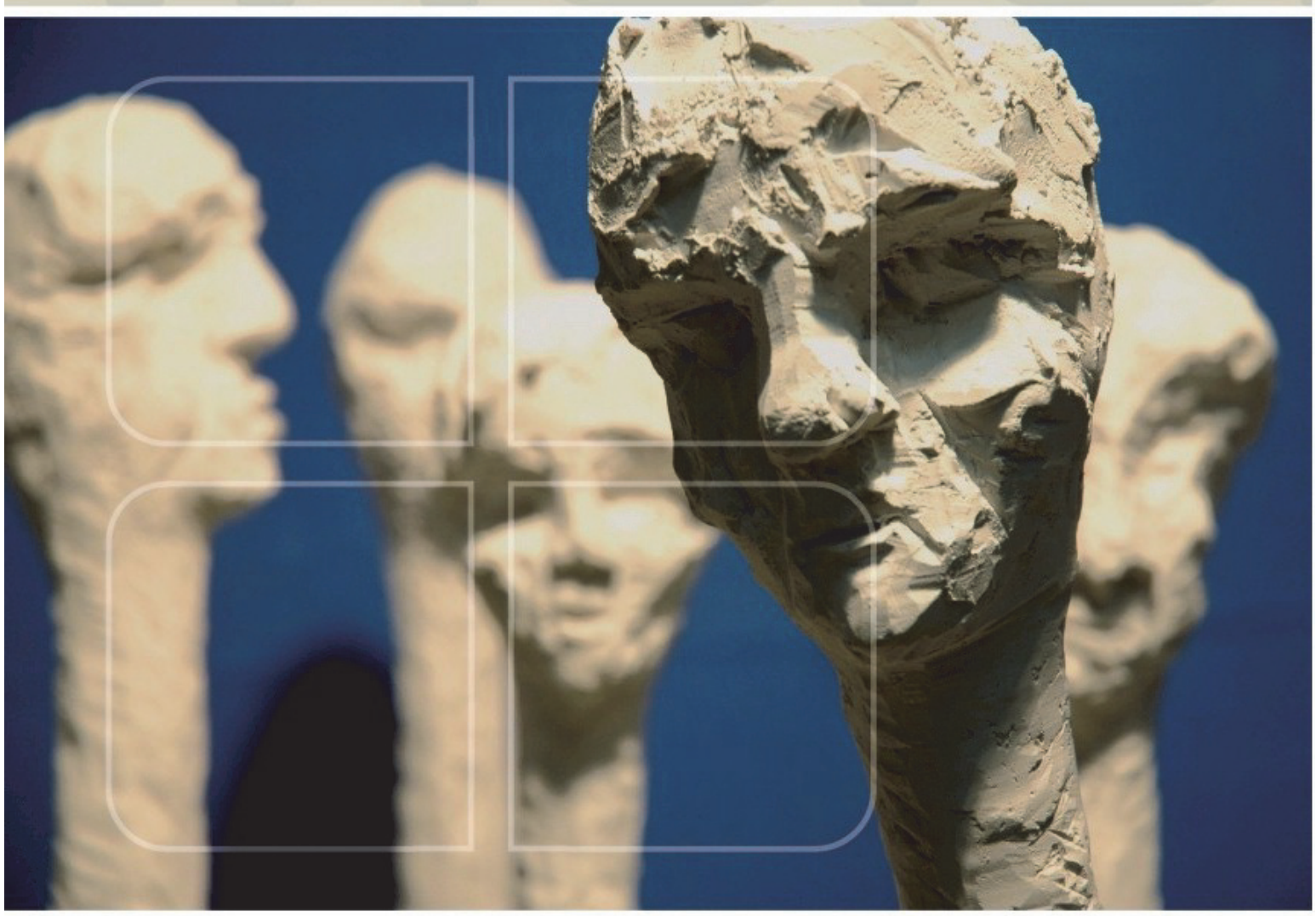

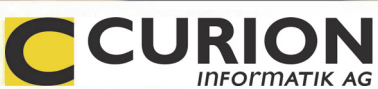

# **Update INSIEME®-Version 12**

- :: Hilfreiche Module
- :: Durchdachte Tools
- :: Zeitsparend
- :: Zukunftsorientiert

Insieme: Aus dem Hause Curion Informatik AG

Die Vereinssoftware: Mehr als nur eine Mitgliederverwaltung.

www.dievereinssoftware.ch

#### **Update INSIEME®-Version 12**

Sehr geehrter INSIEME® - Anwender

Aus den verschiedenen internen Ideen und den eingegangenen Anwenderwünschen haben wir eine neue Version von INSIEME® zusammengestellt.

Weitere hilfreiche Funktionen und Anpassungen wurden in die INSIEME®-Version 12 integriert. Zudem haben wir interne Strukturanpassungen an der Software vorgenommen.

Wir sind überzeugt, dass mit der neuen Version die Vereinsorganisation weiter optimiert wird.

**Bitte lesen Sie vor dem Installieren die Anleitung durch (speziell die Punkte 1+2).** 

Freundliche Grüsse

Curion Informatik AG

Adriano Schrofer Geschäftsführer

#### **Unsere Partner:**

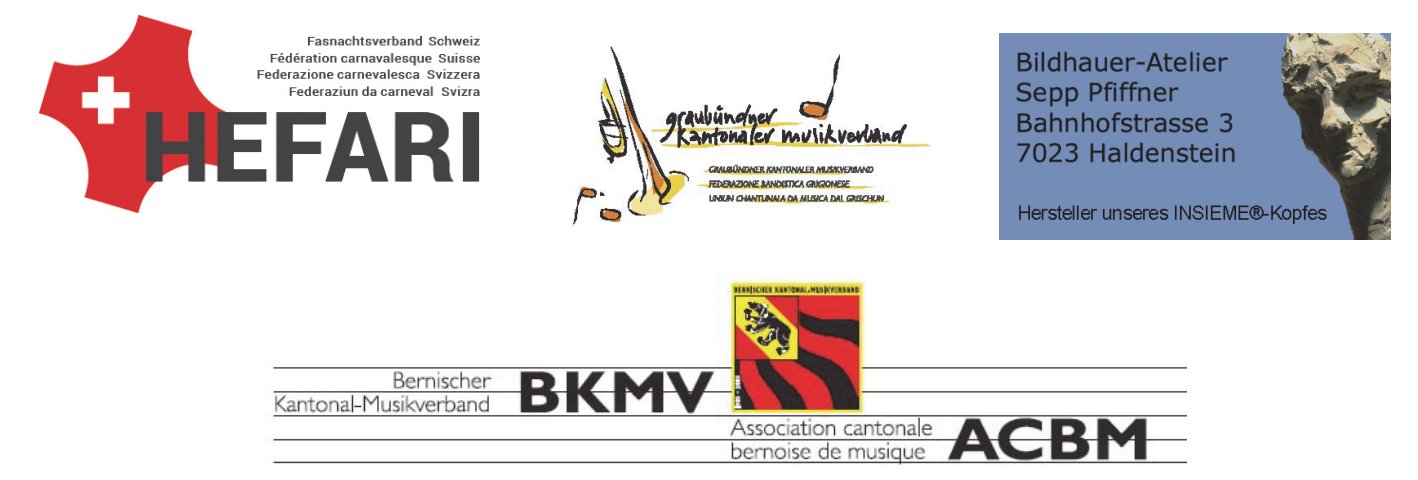

### Inhaltsverzeichnis

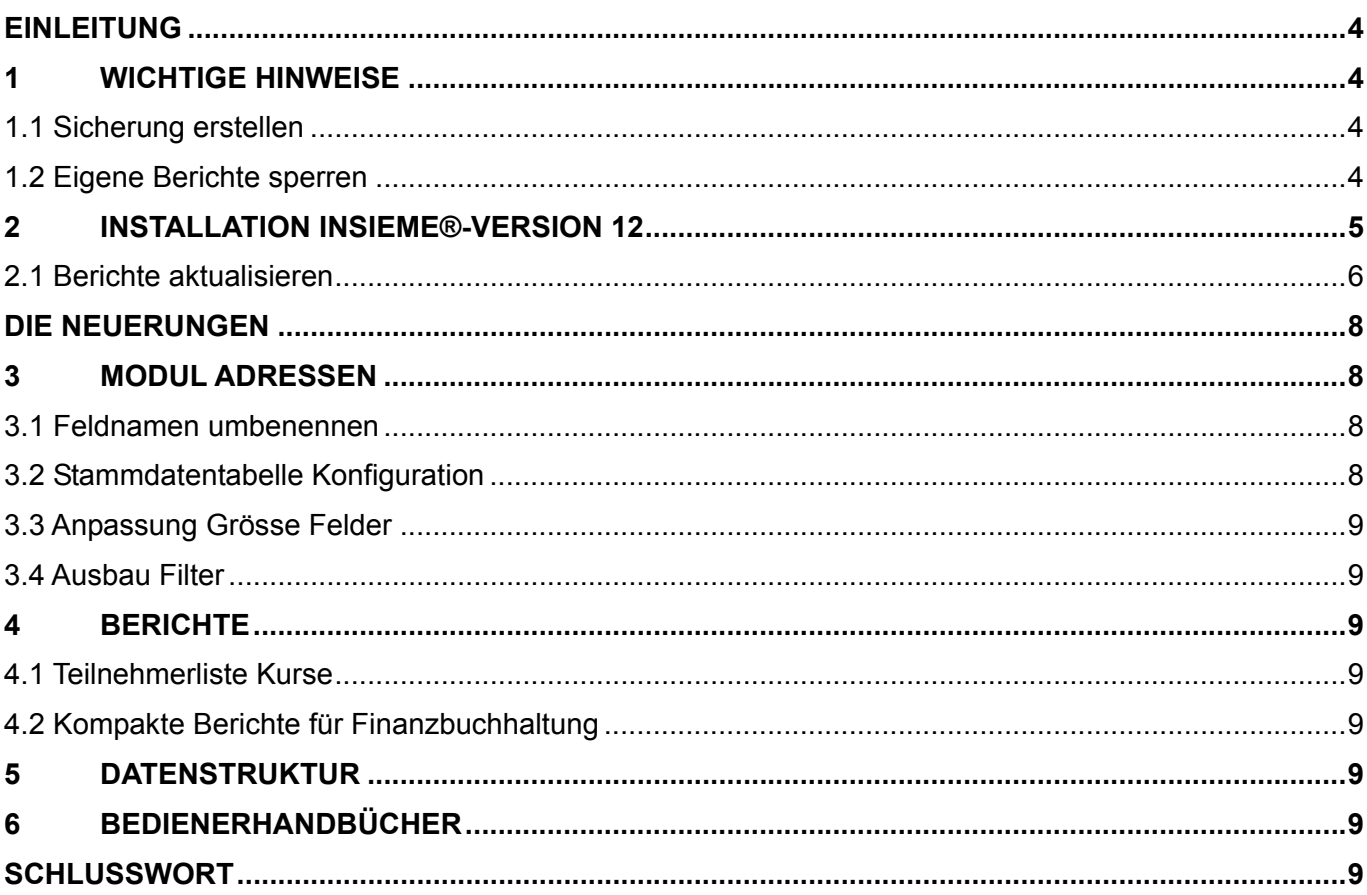

#### **EINLEITUNG**

**1 Wichtige Hinweise** 

#### **1.1 Sicherung erstellen**

**Bevor Sie die INSIEME®-Version 10 installieren, sichern Sie Ihre Datenbank insieme.ins (c:/software/curion/insieme)** 

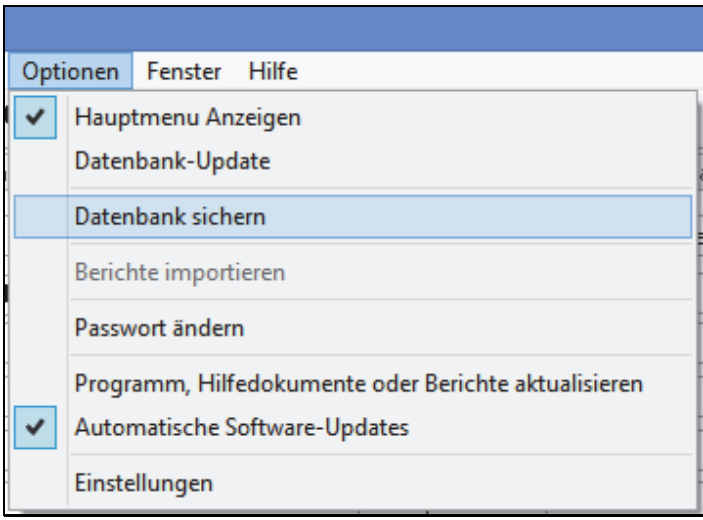

#### **1.2 Eigene Berichte sperren**

Wenn Sie speziell angepasste Berichte haben, müssen diese im Berichtgenerator mit Update "Nein" markiert sein. So werden diese durch unsere angepassten Berichte nicht überschrieben.

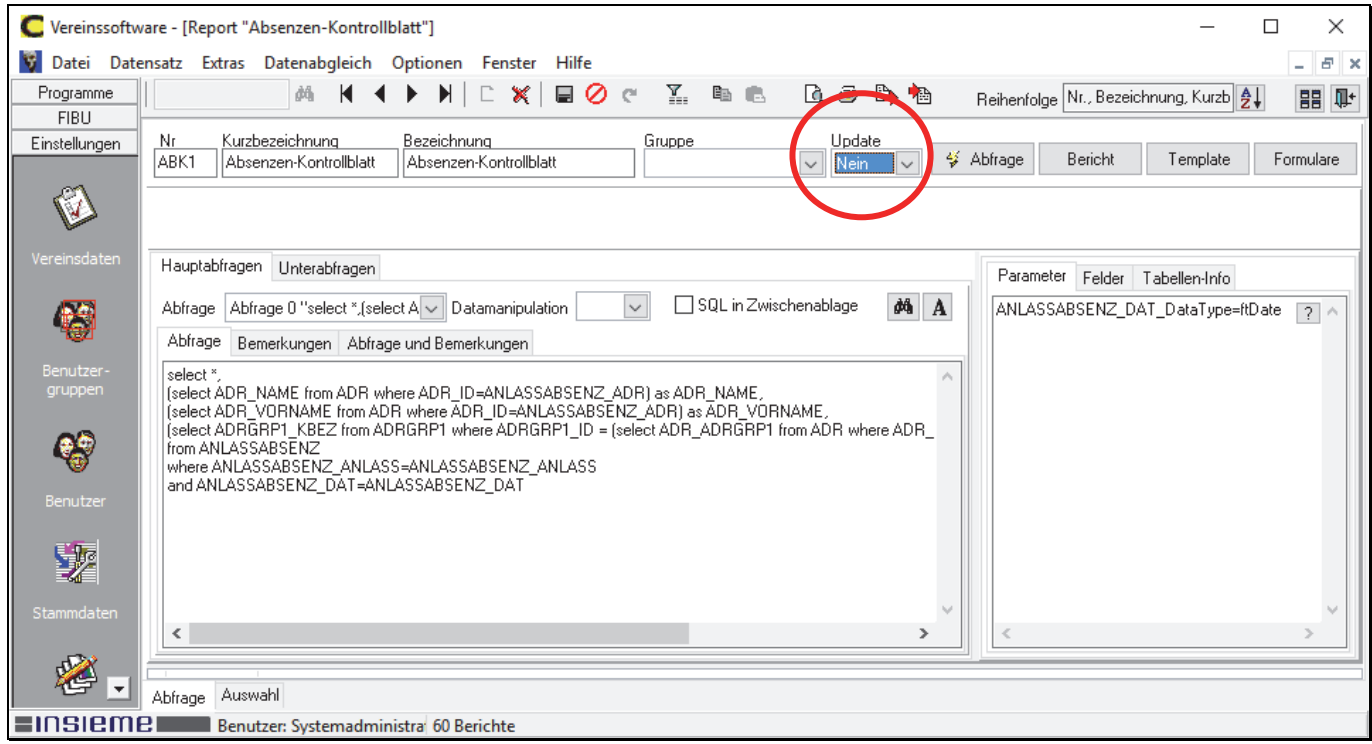

#### **2 Installation INSIEME®-Version 12**

Sobald Sie INSIEME® aufstarten wird das Programmaktualisierungsfenster geöffnet.

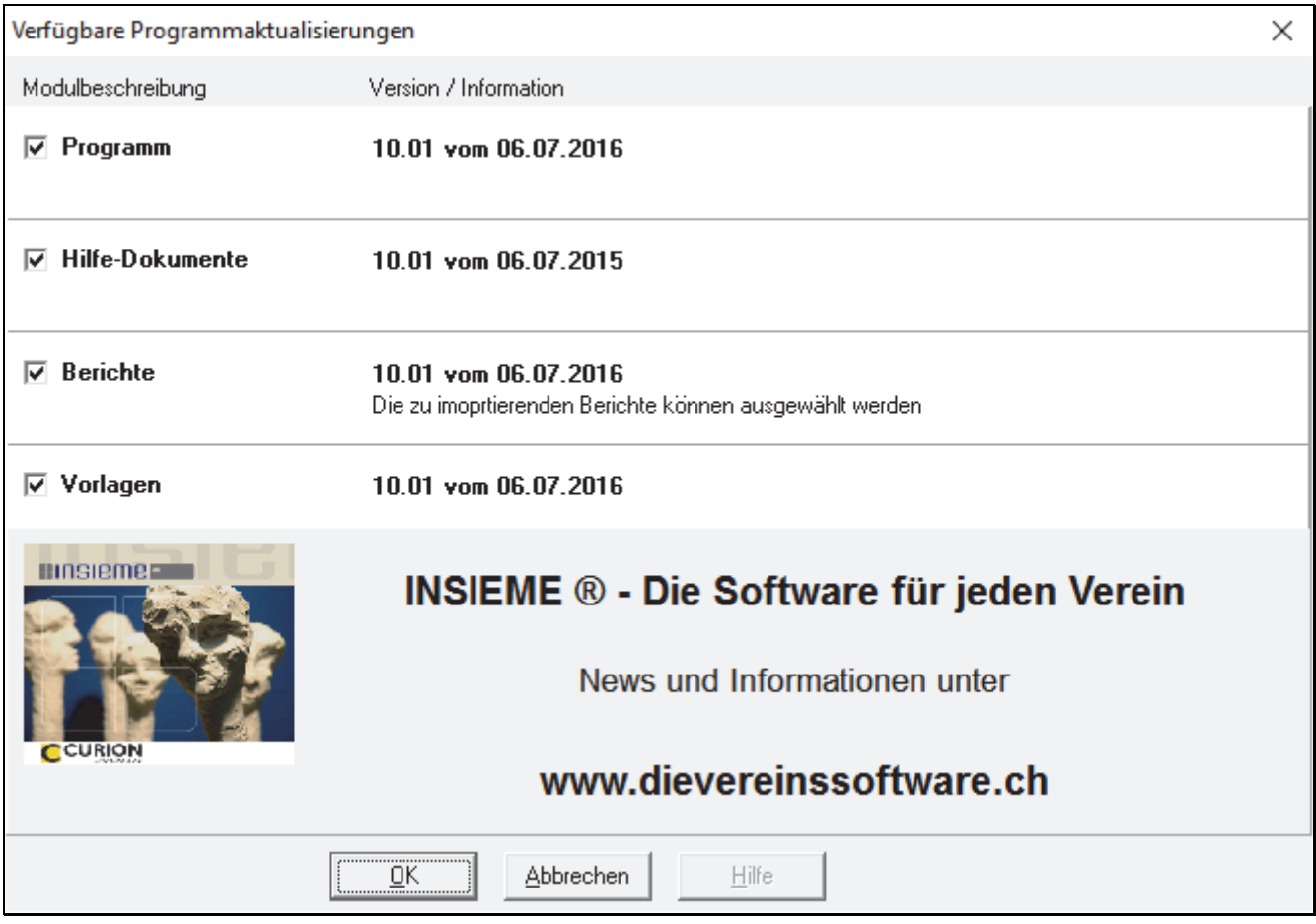

Sollten Sie über keine aktuelle Datensicherung verfügen, dann drücken Sie den Knopf **D** Tipp Abbrechen und erstellen Sie eine Sicherung gemäss Punkt 1.1.

Wenn Sie die Programmaktualisierung und die angepassten Berichte importieren wollen, dann drücken Sie den Knopf OK.

Das Programmaktualisierungsfenster können Sie über den Menüpunkt Optionen öffnen.

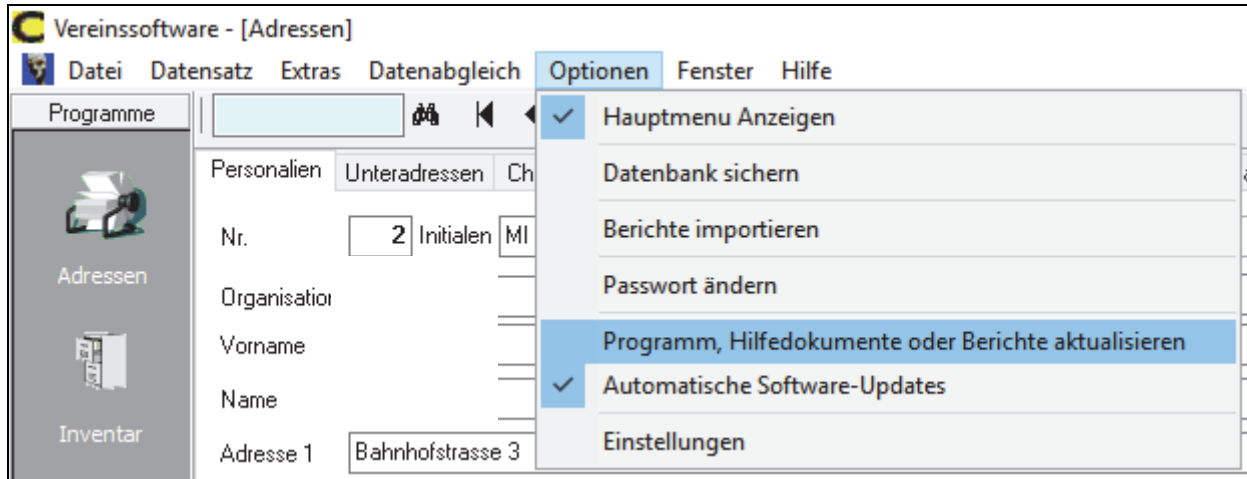

#### **2.1 Berichte aktualisieren**

Die neuen und angepassten Berichte können vom Server heruntergeladen werden. Drücken Sie den Menüpunkt "Optionen" - "Programm, Hilfedokumente oder Berichte aktualisieren".

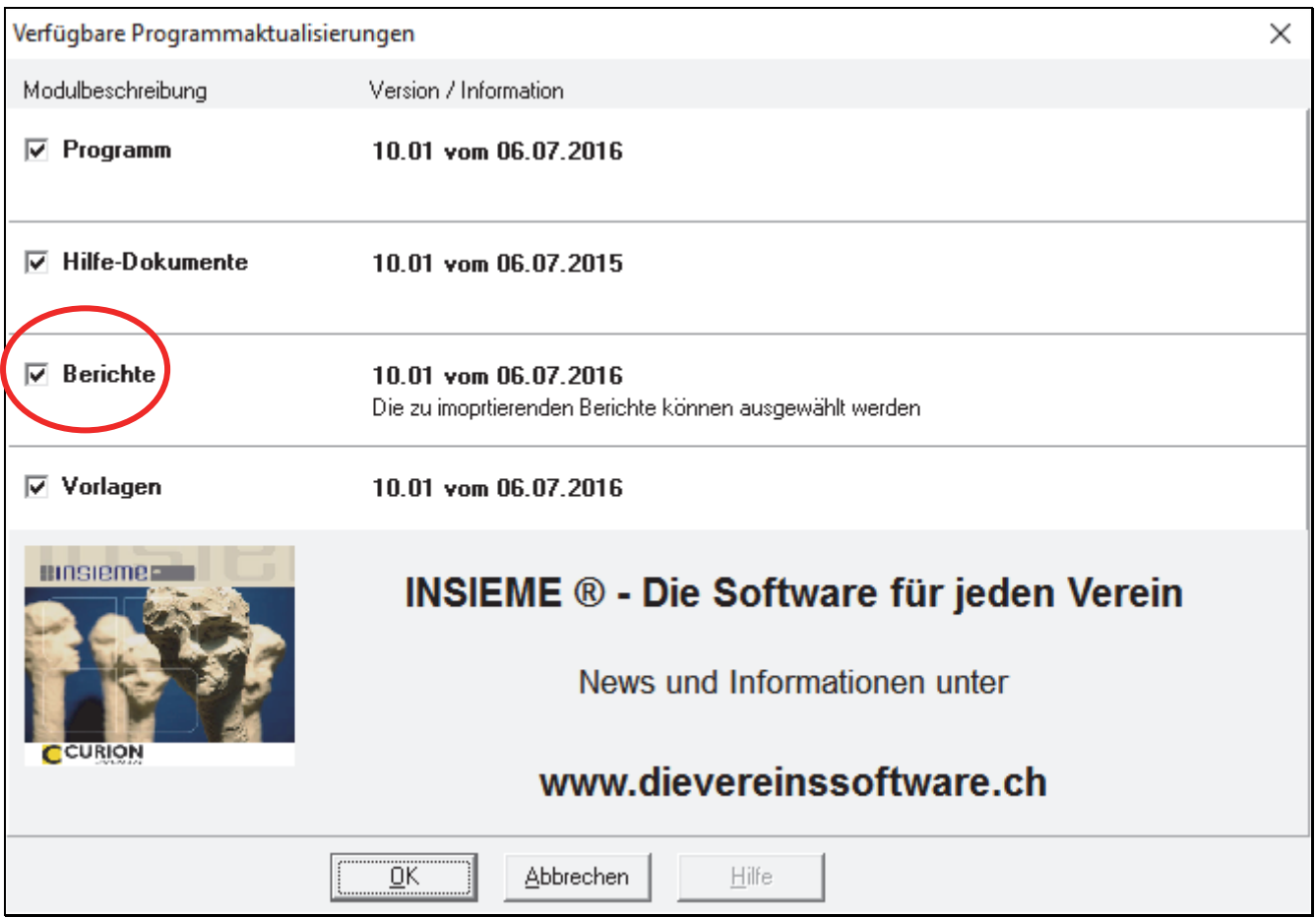

Die zu importierenden Berichte werden aufgelistet.

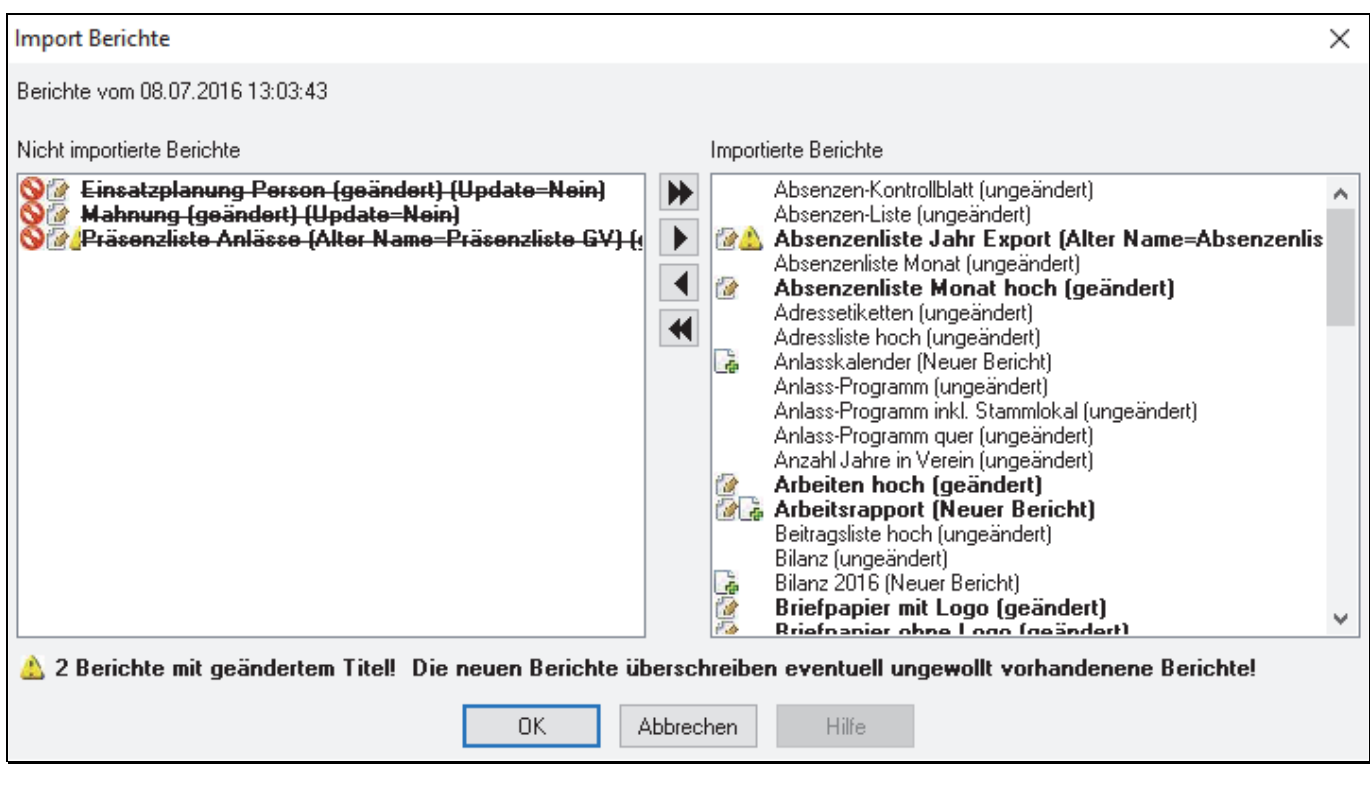

Durchgestrichene Berichte sind im Berichtgenerator mit Update "Nein" markiert. Sollen diese Berichte trotzdem importiert werden, so können diese mit den Pfeiltasten in das rechte Fenster verschoben werden.

Hier werden alle Berichte aufgelistet, welche importiert werden. Mit den Pfeiltasten nach links können Berichte für den Import entfernt werden.

Wenn die Aktualisierung durchgeführt wurde erscheint folgendes Fenster.

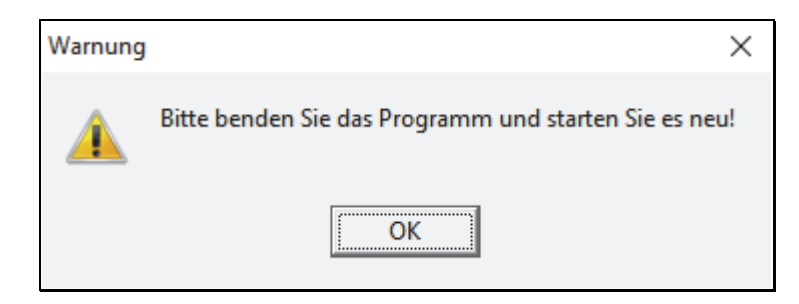

Schliessen Sie nun INSIEME®. Sobald INSIEME® das nächste Mal aufgestartet wird, werden die Neuerungen und Berichte/Listen im Hintergrund aktiviert.

#### **DIE NEUERUNGEN**

#### **3 Modul Adressen**

#### **3.1 Feldnamen umbenennen**

In der Adressmaske können die Feldnamen individuell umbenannt werden.

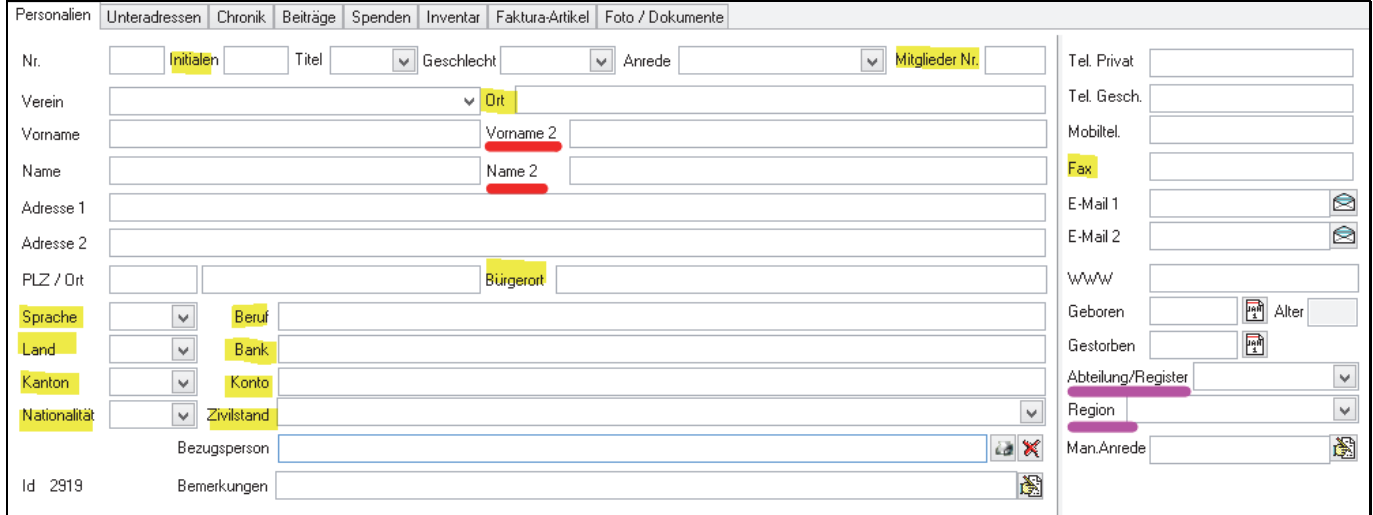

#### **3.2 Stammdatentabelle Konfiguration**

Damit die Feldnamen umbenannt werden können, muss in der Stammdatentabelle der benötigte Eintrag erstellt werden

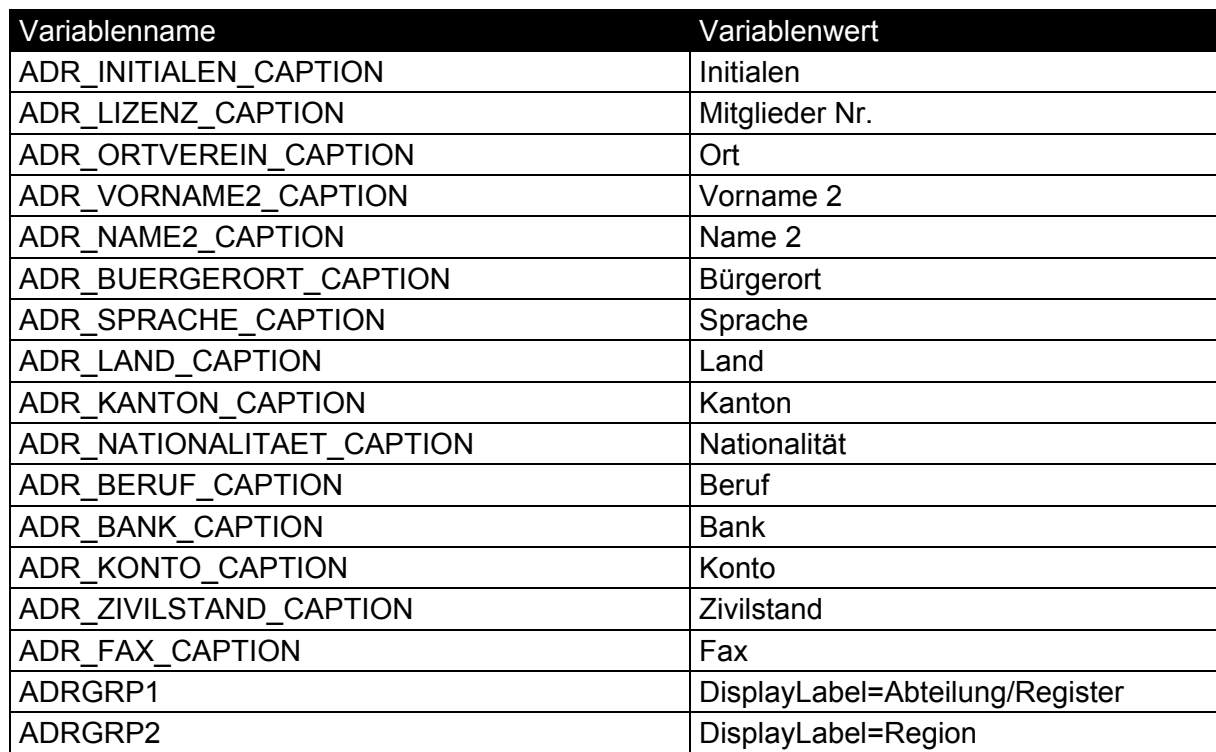

#### **3.3 Anpassung Grösse Felder**

In der Adressmaske wurden einzelne Felder vergrössert.

#### **3.4 Ausbau Filter**

Der Filter wurde mit den Tabellen Veranstaltungen und von-bis erweitert.

#### **4 Berichte**

#### **4.1 Teilnehmerliste Kurse**

Neue Berichte für Teilnahme an Kursen hoch und quer.

#### **4.2 Kompakte Berichte für Finanzbuchhaltung**

Die Berichte Erfolgsrechnung, Bilanz und Budget wurde die Formatierung kompakter gestaltet

Sollten die neunen Berichte nicht sichtbar sein, dann müssen Sie diese bei **D** Tipp Einstellungen  $\rightarrow$  Benutzergruppen freischalten.

#### **5 Datenstruktur**

Anpassung Datenstruktur intern.

#### **6 Bedienerhandbücher**

Die Bedienerhandbücher wurden überarbeitet.

#### **SCHLUSSWORT**

Wir sind sicher, dass sich unsere Vereinssoftware INSIEME® mit der Integration der verschiedenen Ideen und Wünsche noch mehr von einer normalen Mitgliederverwaltung abgrenzen wird.

Nun wünschen wir Ihnen viel Erfolg beim Installieren des INSIEME®-Version 12 und anschliessend viel Spass beim Einsatz der Neuerungen.

Sollten Sie Fragen haben, dann sind wir gerne für Sie da.

Ihr INSIEME®-Team